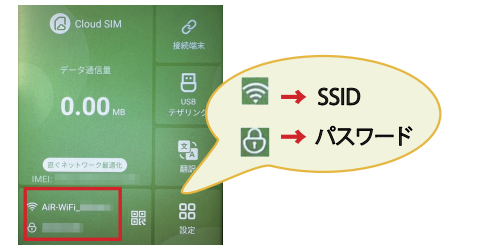

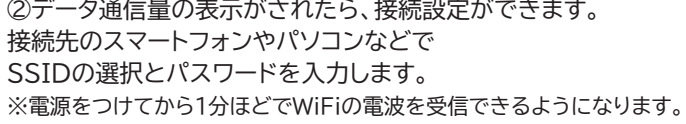

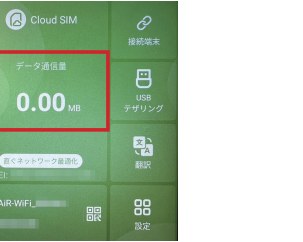

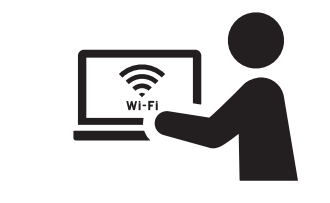

 $\bullet$ 

**【QRコードを読み取り、かんたん接続】**

①画面上の「上方向へスライドして ロック解除」を行い、画面上の赤枠部分をタップ。 読み取り、スマートフォンに表示された

②スマートフォンのカメラでQRコードを 黄色枠部分をタップして自動接続します。 ※一部対応していないスマートフォンもございます。

 $\bullet$ 

 $\bullet$ 

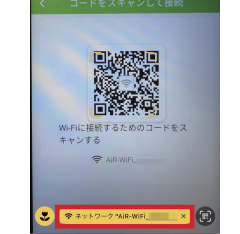

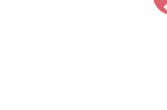

 $\bullet$ 

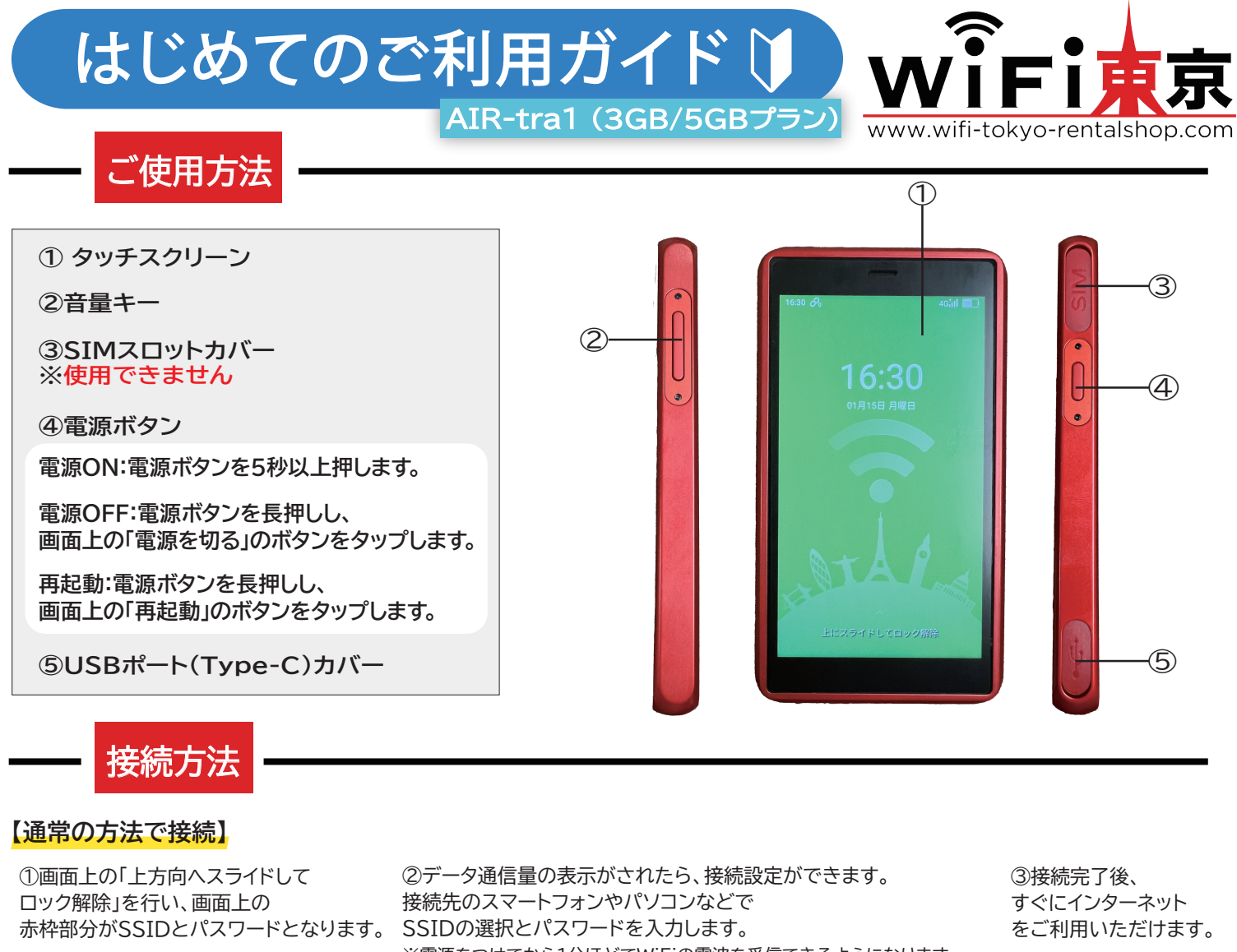

②画面上の「上方向へスライドしてロック解除」 を行い、画面上の「USBテザリング」をタップ。

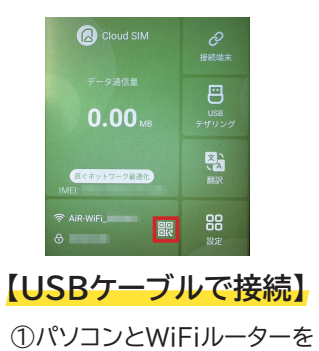

③画面上のUSBテザリングを

オンにして自動接続完了。

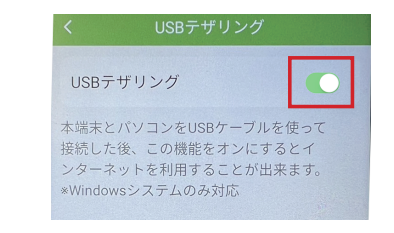

③Wi-FiネットワークAiR-WiFi\_●●●● に接続しますか?の表示が出たら 接続をタップし、自動接続完了。

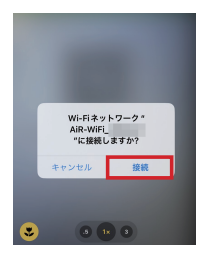

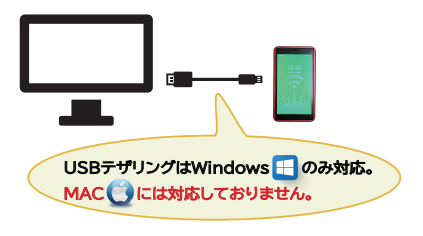

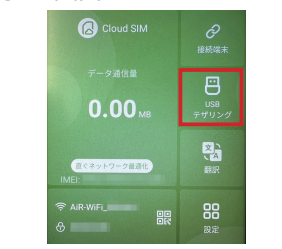

USBケーブルで接続します。

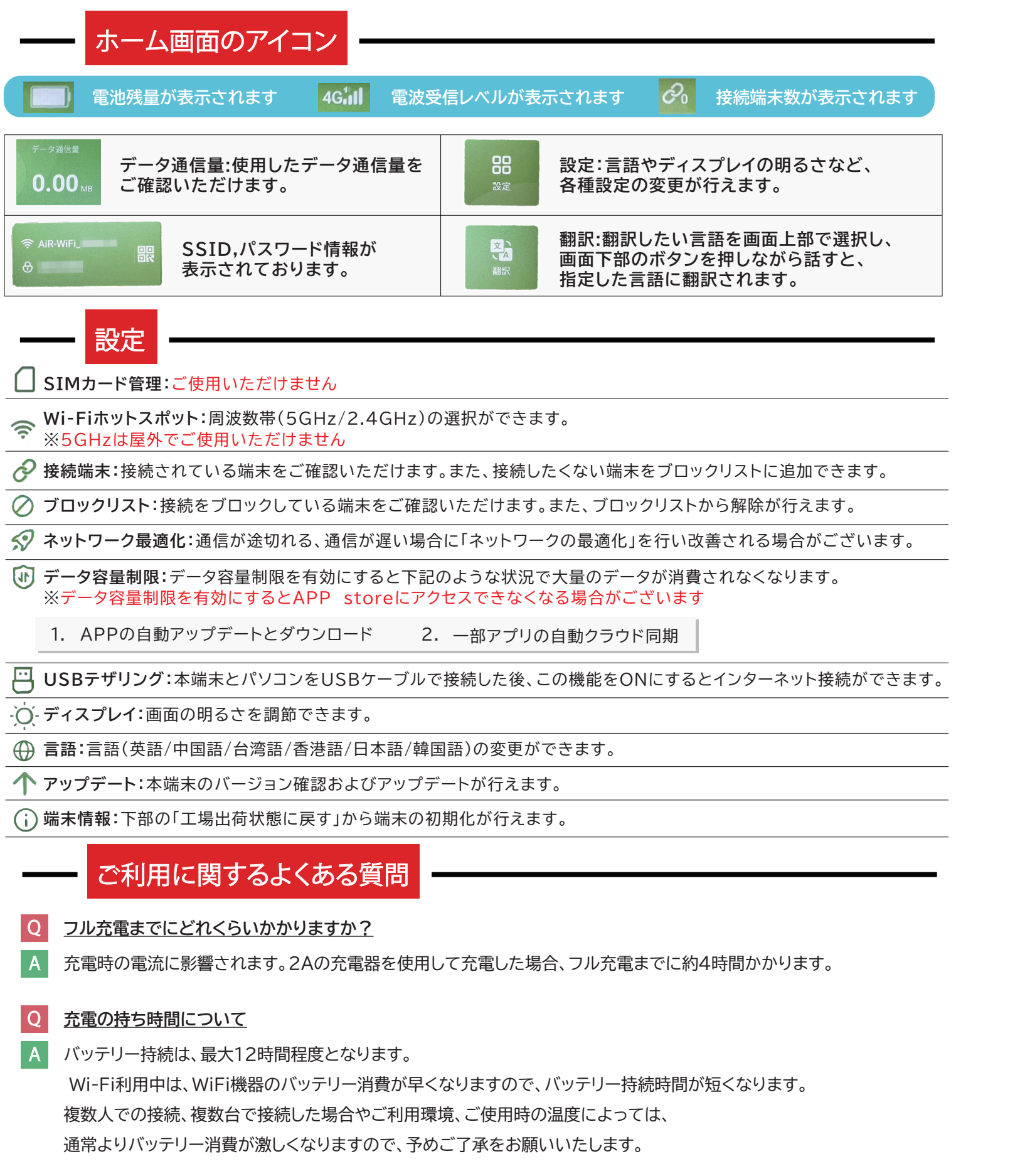

**通信が途切れる、通信が遅い** Q

下記の方法をお試しください。 A

ホーム画面 > 設定 > ネットワーク最適化 > ネットワーク最適化とOKボタンをタップする。

## **端末の初期化の方法を教えてください** Q

下記の手順で端末の初期化が行えます。 A

ホーム画面 > 設定 > 端末情報 > 工場出荷状態に戻すとOKボタンをタップする。